# Guide d'utilisation pour BT-02N

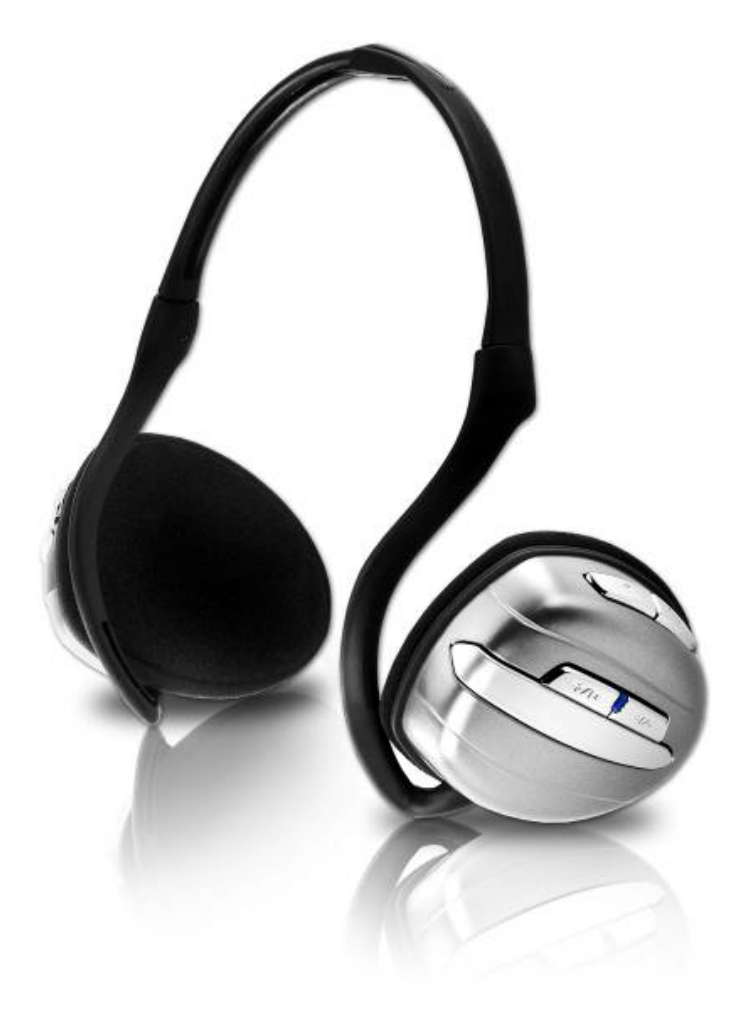

## **Table des matières**

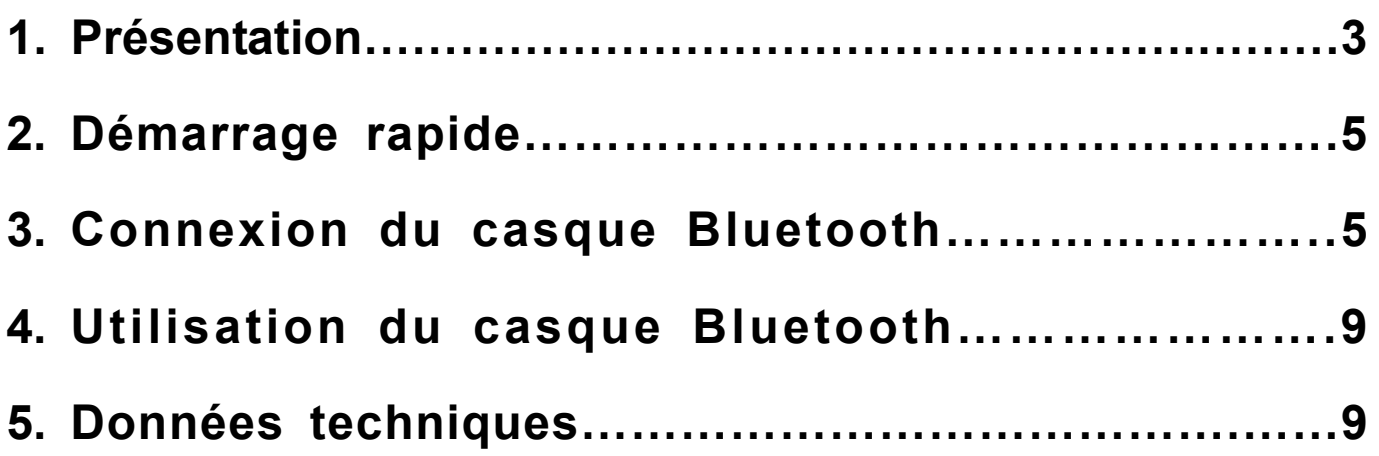

## **1. Présentation**

## **1-1 Contenu de l'emballage**

- Casque stéréo Bluetooth
- Adaptateur secteur
- Clé USB Bluetooth (en option)
- CD avec le logiciel
- Sac de transport en cuir

## **1-2 Présentation du casque**

Ce casque Bluetooth prend en charge les profils Mains libres, Casque, A2DP et AVRCP. L'accès aux fonctions dépend du profil de liaison avec les périphériques Bluetooth utilisés tels que les téléphones mobiles et les clés USB Bluetooth.

## **1-3 Fonction des touches**

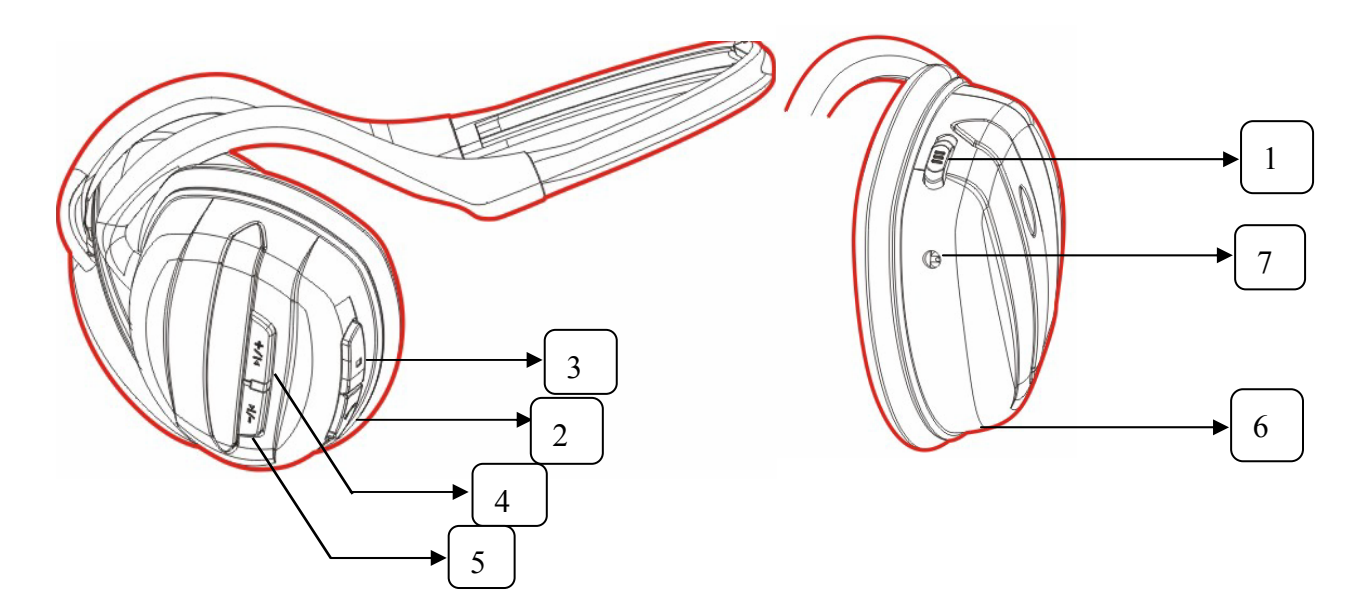

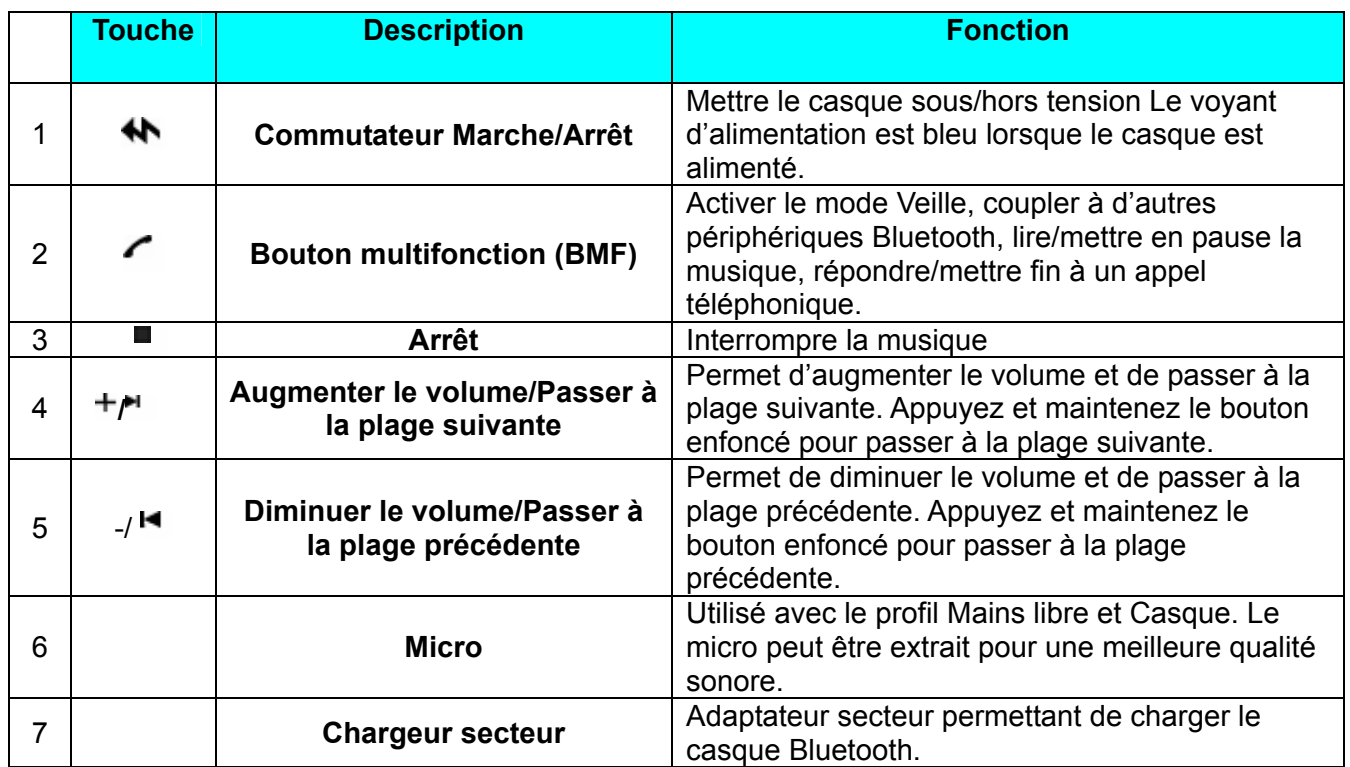

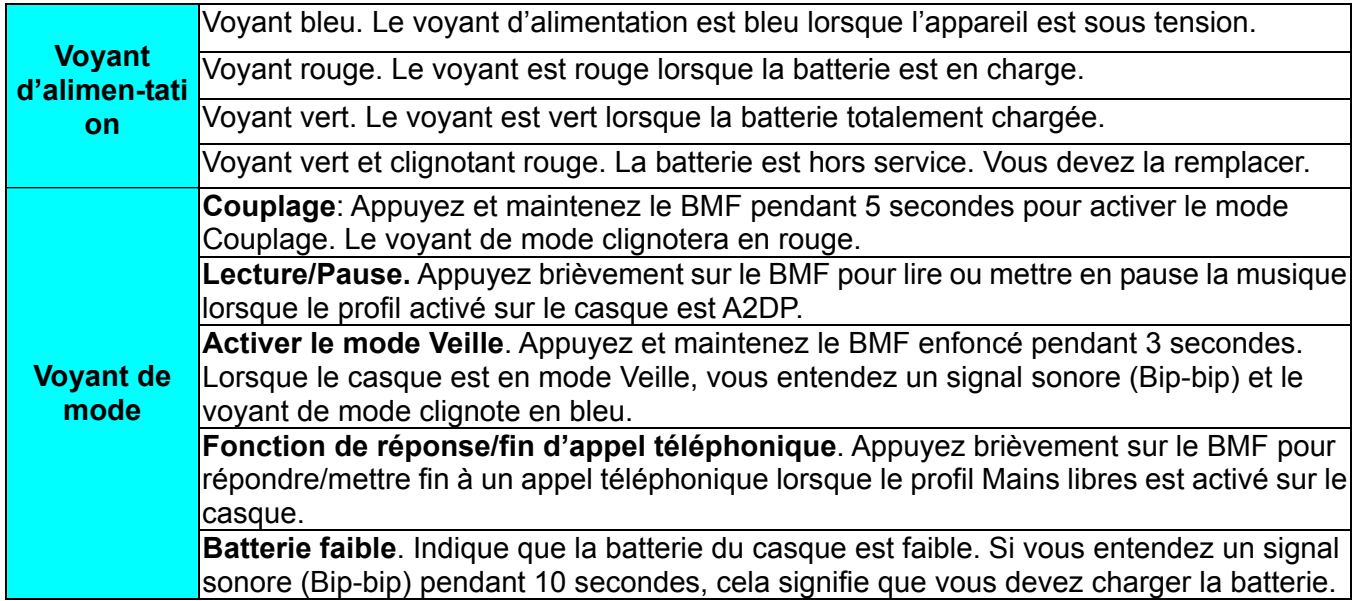

## **2. Démarrage rapide**

#### **2-1 Chargement du casque**

Avant d'utiliser ce produit, chargez la batterie intégrée. La première fois, vous devez charger la batterie pendant au moins 5 heures. Ensuite, 4 heures suffiront pour charger complètement la batterie. Le voyant d'alimentation est vert lorsque la batterie est chargée. Lors du chargement, le voyant d'alimentation est rouge.

#### **REMARQUE :**

**- Éteignez l'appareil avant de le charger.** 

**- Il est normal que la batterie rechargeable s'use avec le temps et nécessite des chargements plus longs.** 

#### **2-2 Mise sous tension du casque**

Mettez l'appareil sous tension. Le voyant d'alimentation devient bleu. Appuyez et maintenez le BMF enfoncé pendant 3 secondes pour mettre l'appareil en mode Veille.

#### **2-3 Couplage**

**REMARQUE :** Vous devez coupler ce casque à un PC, un téléphone mobile ou à d'autres périphériques Bluetooth avant de l'utiliser. Le couplage crée un lien entre deux périphériques reliés par la technologie sans fil **Bluetooth** 

- 1. Appuyez et maintenez le BMF enfoncé pendant 5 secondes jusqu'à ce que le voyant de mode passe de rouge à bleu. Le casque est à présent en mode Couplage.
- 2. Effectuez une recherche de périphériques Bluetooth (téléphone mobile, clé USB pour PC, périphérique audio Bluetooth, etc.).
- 3. Au terme de la recherche, le périphérique Bluetooth affiche les périphériques détectés.
- 4. Sélectionnez BT-02N dans la liste et confirmez les invites suivantes.
- 5. Lorsque l'écran vous demande d'introduire un mot de passe, entrez le mot de passe par défaut (1234) pour achever le couplage. Au terme du couplage, le voyant de mode clignote en bleu.

## **3. Connexion du casque Bluetooth**

#### **3-1 Connexion à votre PC/portable**

Le casque Bluetooth prend en charge les protocoles A2DP et AVRCP. Le casque peut piloter les fonctions de volume, de piste et d'arrêt/mise en pause de Windows Media Player. Si votre PC ou ordinateur portable est dépourvu d'un système Bluetooth intégré, insérez la clé USB Bluetooth et installez le logiciel fourni de sorte que vous puissiez relier votre casque à votre PC ou à votre portable.

1. Insérez le CD fourni dans votre lecteur de CD-ROM. L'ordinateur affichera automatiquement l'écran de Genius ci-dessous.

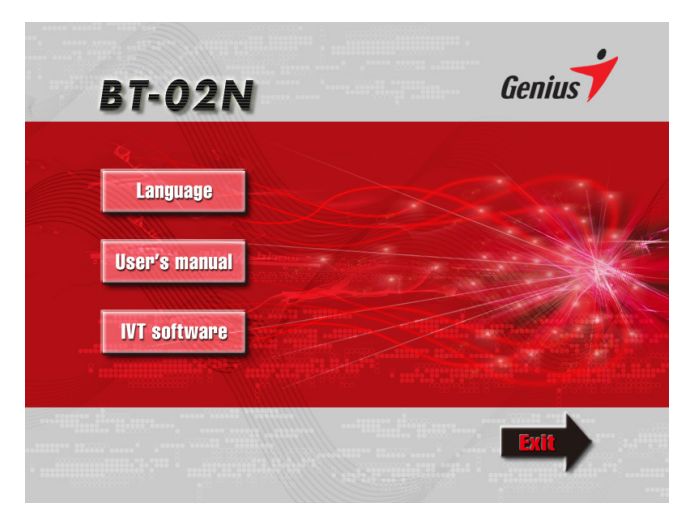

Cliquez sur « IVT Software » pour que Windows installe automatiquement le logiciel IVT. (La version du logiciel IVT fourni est 2.1.2.0. Si le PC n'affiche pas automatiquement l'écran d'accueil, ouvrez E:/IVT software/Setup.exe, cliquez sur le fichier pour lancer l'installation du logiciel.

2. Au terme de l'installation du logiciel IVT, l'icône Bluetooth s'affiche dans un coin de l'écran.

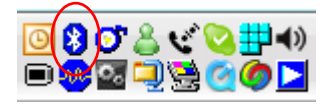

Cliquez deux fois sur l'icône pour que le logiciel IVT s'affiche.

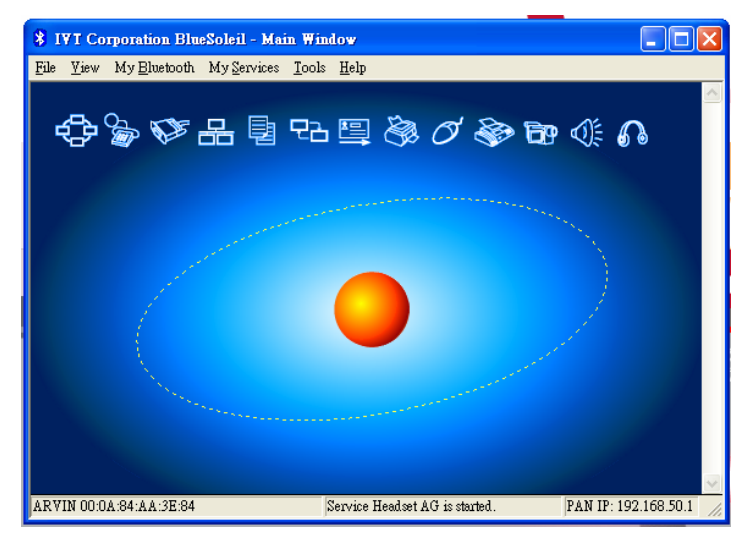

3. Placez le BT-02N en mode Couplage et appuyez ensuite sur le bouton orange (V) qui se trouve au milieu. Le logiciel commence alors la recherche de tous les périphériques Bluetooth qui se trouvent à sa portée.

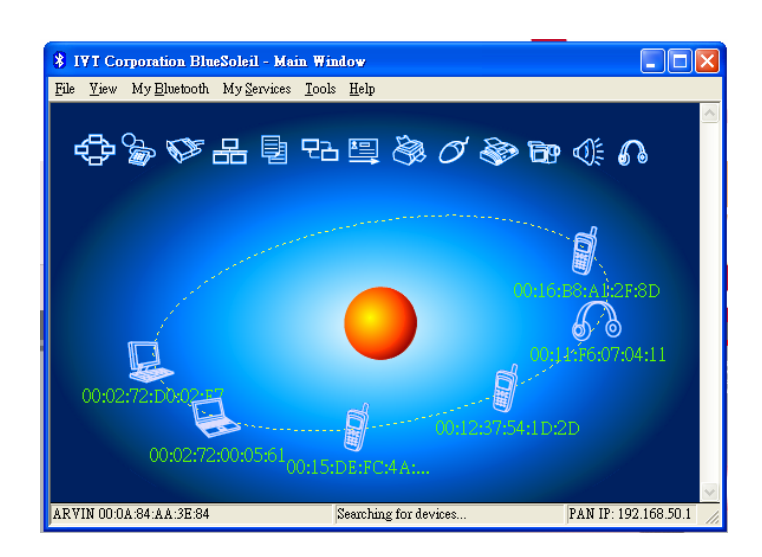

4. Au terme de la recherche, sélectionnez le BT-02N et cliquez sur l'icône  $\left|\bigoplus_{k=1}^{\infty}\right|$  Les profils « AV » et

« Casque » sont alors mis en surbrillance.

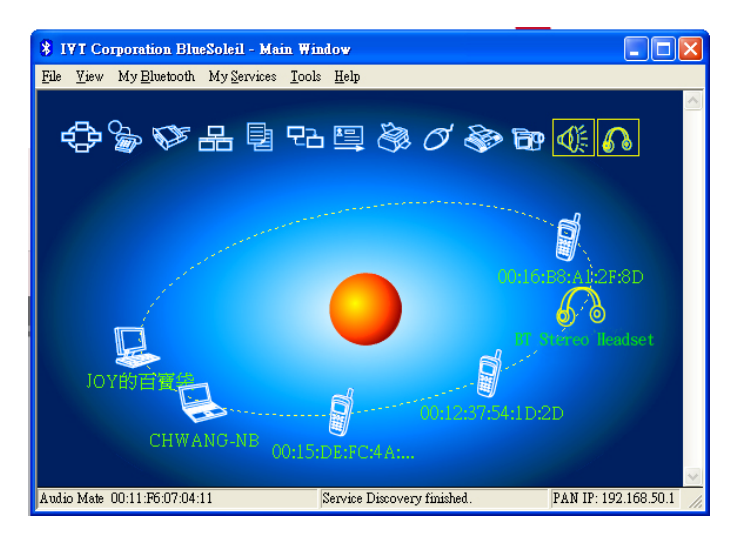

5. Appuyez sur BT-02N, cliquez sur le bouton droit de la souris et sélectionnez « Pair » pour coupler le dispositif au PC. Le PC vous demande alors l'introduction d'un mot de passe. Entrez « **1234** » pour achever la liaison.

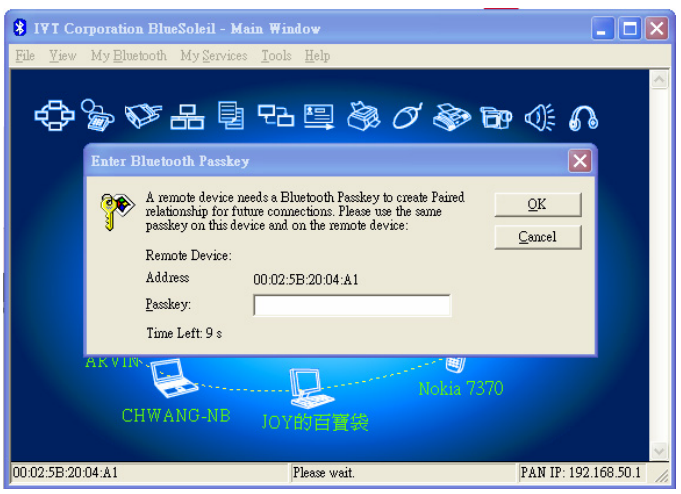

6. Au terme de cette opération, votre casque Bluetooth est connecté à votre PC. Un indicateur rouge s'affiche à côté de l'icône du casque.

7. Si vous souhaitez utiliser le profil AV, appuyez sur **et pour que le PC** se connecte à votre casque Bluetooth à l'aide du profil AV. Toutes les étapes ont ainsi été effectuées. Le dispositif de sortie du son devient Bluetooth. Le son produit sur le PC passera à présent par le casque Bluetooth.

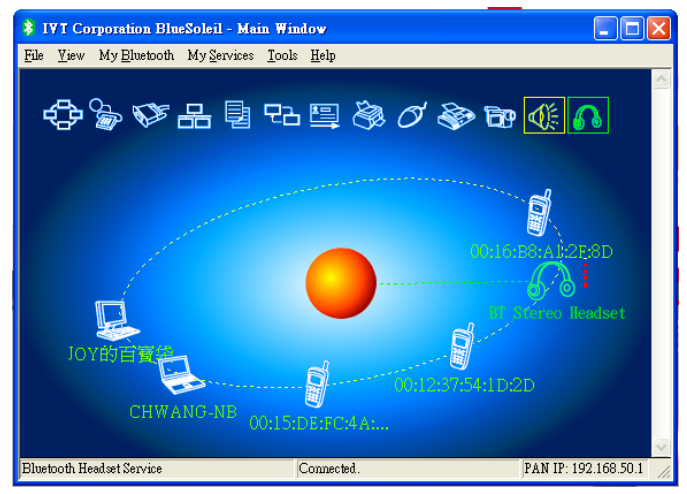

8. Si vous souhaitez vous déconnecter, cliquez avec le bouton droit de la souris sur l'icône **test de la choisissez** de vous déconnecter (Disconnect). Le casque sera alors déconnecté de votre PC.

#### **3-2 Connexion à un téléphone mobile**

Certains téléphones mobiles sont dotés de fonctions Bluetooth. Le BT-02N peut être connecté à un téléphone mobile et à un PC en même temps. Lorsque vous écoutez de la musique sur votre PC et si vous recevez un appel, le BT-02N met la musique en pause et permet de répondre à l'appel entrant. Au terme de l'appel, la musique est réactivée.

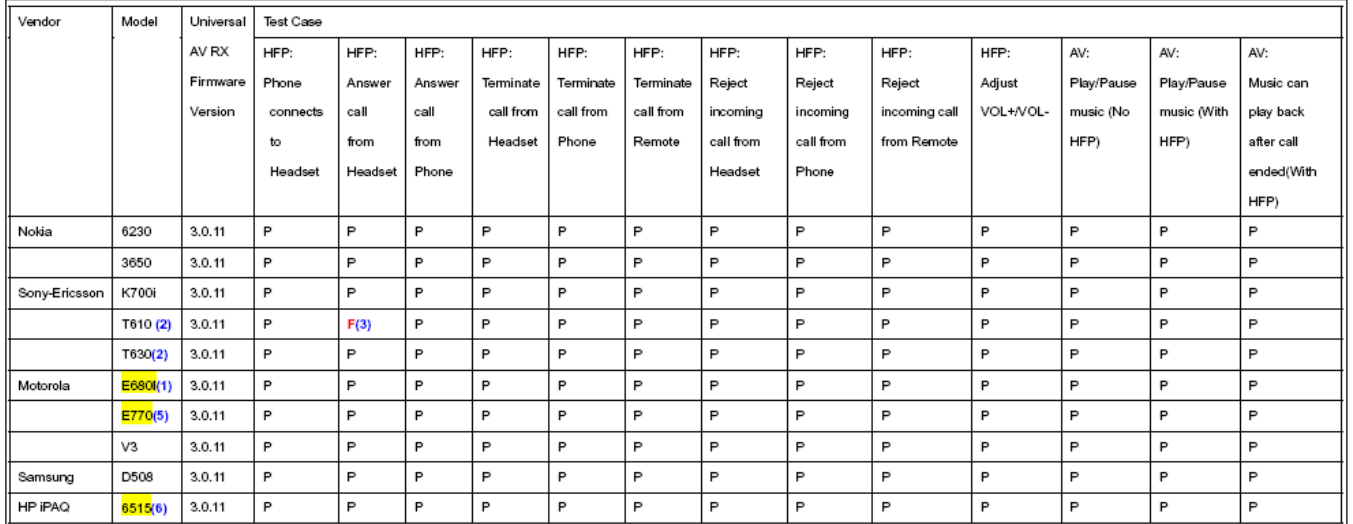

#### Étapes

- 1. Activez la fonction Bluetooth de votre téléphone mobile.
- 2. Activez le mode Couplage sur votre BT-02N.
- 3. Sur votre téléphone mobile, effectuez une recherche des périphériques Bluetooth.
- 4. Une fois que le téléphone a trouvé le BT-02N, commencez la connexion.
- 5. Le téléphone mobile passe en mode Mains libres lorsque votre casque Bluetooth est connecté.

*Remarque : Cette étape peut varier en fonction des téléphones mobiles. La liaison dépend de votre téléphone mobile.* 

*Pour de plus amples informations sur la connexion de votre téléphone, consultez le manuel.*

## **4. Utilisation du casque Bluetooth**

#### **4.-1 Pilotage de WMP**

Une fois l'appareil connecté à votre PC, vous pouvez lancer WMP (Windows Media Player) pour écouter de la musique. Étant donné que le BT-02N prend en charge le profil AVRCP, vous pouvez piloter à distance WMP à l'aide du casque.

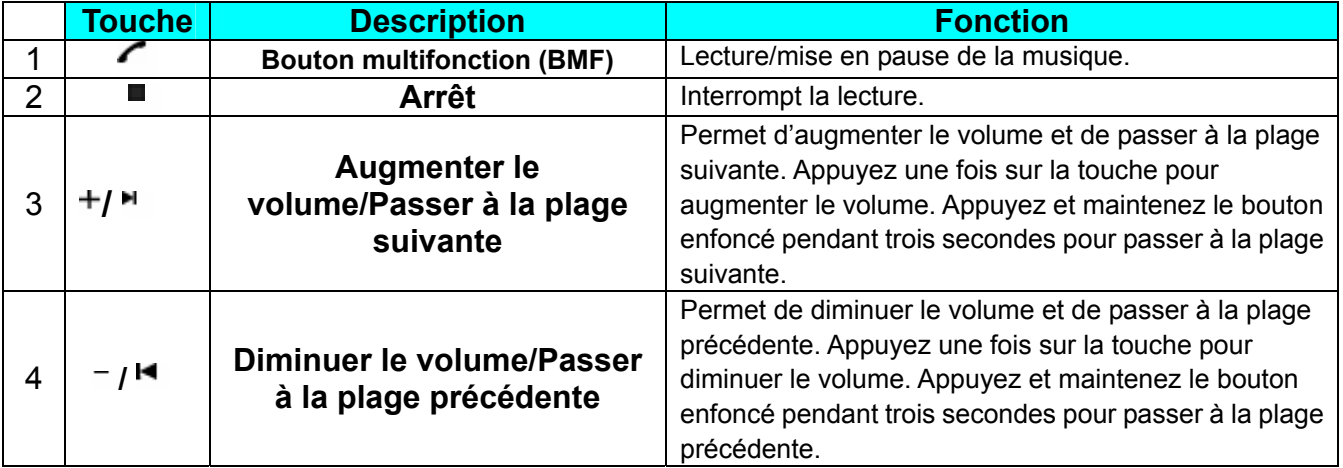

#### **4-2 Pilotage d'un téléphone mobile**

Lorsque vous vous connectez à un téléphone mobile, si votre téléphone prend en charge le profil A2DP, vous pouvez écouter de la musique stockée sur le téléphone mobile. Dans le cas contraire, le signal sera produit en mono et non en stéréo.

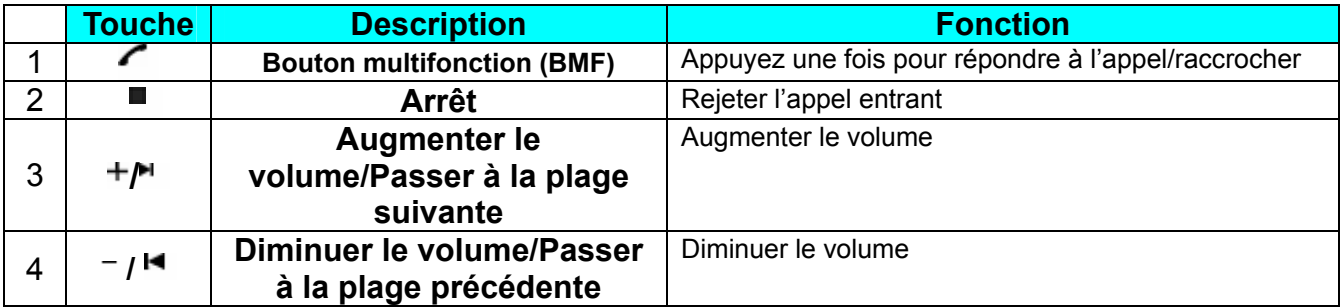

## **5. Caractéristiques :**

#### **Compatibilité :**

Ce casque Bluetooth est compatible avec les téléphones cellulaires et les autres périphériques Bluetooth prenant en charge les casques Bluetooth ainsi que les profils Mains libres, AVRCP et A2DP.

#### **Portée :**

Le casque Bluetooth est conforme à la classe 2 pour une portée de 10 m (30 pieds) dans un espace dégagé.

#### **Batterie :**

Alimentation : Batterie rechargeable au lithium-polymère (380 mA/H 3,6 V). Garantie 1 an.

Autonomie : 8 heures

Durée de charge : 4 heures

Courant de charge : ≈100 mA

Veille : Environ 250 heures

#### **Haut-parleur :**

Dimensions : ö36 mm \* 6 mm (H) Impédance de charge : 32Ù Niveau de pression acoustique : 100 dB ± 4 dB Distorsion de fréquence : 200 ~ 16K Hz

#### **Micro :**

Sensibilité : -42 dB ± 3 dB Impédance de sortie : ≦ 2.2KÙ Directivité : Omnidirectionnel Gamme de fréquence : 100 ~ 10K Hz